# **Aditivna proizvodnja i primena STEP-NC protokola**

*SAŠA T. ŽIVANOVIĆ*, Univerzitet u Beogradu, *Originalni naučni rad*

 Mašinski fakultet, Beograd *DOI: 10.5937/tehnika2401065Z NIKOLA R. SLAVKOVIĆ*, Univerzitet u Beogradu, *UDC: 678.02:66.095.261.1* Mašinski fakultet, Beograd *66.088:004.414.23 NIKOLA M. VORKAPIĆ*, Univerzitet u Beogradu, Mašinski fakultet, Beograd *ZORAN Ž. DIMIĆ*, LOLA Institut, Beograd

*U radu je predstavljen pristup za primenu STEP-NC protokola u aditivnoj proizvodnji. Koristi se standard ISO 10303 AP238 koji omogućava implementaciju geometrijskih informacija o slojevima dodavanja materijala kao ulaznih podataka za generisanje STEP-NC programa. Prikazana je i metodologija za primenu STEP-NC protokola u aditivnoj proizvodnji. Za potrebe verifikacije i simulacije generisanih programa za aditivnu proizvodnju koristi se okruženje STEP-NC Machine i sopstvene konfigurisane mašine za dodavanje materijala u okviru ovog softvera.*

**Ključne reči:** *aditivna proizvodnja, programiranje, CAD/CAM, STEP-NC, verifikacija, virtuelne mašine, simulacija* 

#### 1. UVOD

Aditivna proizvodnja primenom tehnologija dodavanja materijala se danas javlja kao ključna tehnologija koja omogućava skraćivanje vremena dizajna i razvoja proizvoda. Aditivna proizvodnja se koristi za brzu izradu prototipova direktno iz CAD modela [1]. Ova tehnologija je nastala 80-ih godina prošlog veka i namenjena je pre svega brzoj izradi prototipova. Danas je aditivna proizvodnja široko zastupljena i koristi se za izradu prototipova i proizvoda gotovo u svim industrijama. Jedna od osnovnih prednosti je mogućnost izrade skoro svakog oblika.

Prema [2], nova globalna industrijska era, poznata i kao Industrija 4.0, dovodi do potrebe za razvojem nove generacije mašina alatki, koje su inteligentne, umrežene, dostupne, prilagodljive i autonomne. Pored toga postoje izazovi i za dalji razvoj i primenu aditivne proizvodnje u doba Industrije 4.0, gde se zahtevaju adekvatna rešenja za efikasno programiranje, verifikaciju programa i upravljanje.

Aditivna proizvodnja se realizuje na mašinama, tzv. 3D štampačima, koji predstavljaju numerički upra-

vljanu mašinu alatku (NUMA) programiranu adekvatnim softverom koji generiše program u G kodu. Pomenuti izazov u primeni novih metoda programiranja, se ogleda u primeni STEP-NC protokola, odnosno u primeni standarda ISO 14649 i ISO 10303-238. Ovakav novi metod programiranja je poznat kao STEP-NC (Standard for Product Model Data Exchange for Numerical Control) [3, 4]. Ovi standardi su osnova daljeg razvoja metoda programiranja i novih generacija upravljačkih jedinica NUMA.

U oviru istraživanja u oblasti primene STEP-NC protokola za programiranje NUMA, ima dosta radova u oblastima tehnologija obrade glodanjem, struganjem, dok je broj radova za programiranje mašina za aditivne terhnologije značajno manji.

Operativni rad na primeni STEP-NC standarda u različitim metodima obrade se može pratiti na sajtu firme STEP Tools [4]. Ova kompanija je takođe uspešno implementirala i konverziju podataka za aditivnu proizvodnju i generisanje programa u STEP-NC formatu [5], što je podstaklo istraživačke institucije da i za aditivnu proizvodnju budu primenjeni STEP-NC standardi.

Rad ima sledeću strukturu: u poglavlju 2 dat je pregled istraživanja u oblasti primene STEP-NC protokola u aditivnoj proizvodnji. Hibridni metod programiranja dodavanjem materijala primenom STEP-NC protokola je datu u poglavlju 3. Konfigurisanje

Adresa autora: Saša Živanović, Univerzitet u Beogradu, Mašinski fakultet, Beograd, Kraljice Marije 16

e-mail: [szivanovic@mas.bg.ac.rs](mailto:szivanovic@mas.bg.ac.rs)

Rad primjen: 10.01.2024.

Rad prihvaćen: 16.01.2024.

virtuelnih mašina i verifikacija programa su predstavljeni u poglavlju 4.

## 2. STEP-NC PROTOKOL I ADITIVNA PROIZVODNJA

Aditivna proizvodnja je sve zastupljenija i svakako postaje globalna tehnologija. U tom pogledu mogućnosti primene programiranja i razmene programa u STEP-NC formatu postaju aktuelni izazov. Ovakvo programiranje se još zove i objektno. Ako pojedine tehnološke primitive, nazovemo objektima, na delu koji treba napraviti, i ako se program za njihovu izradu kreira na osnovu tih objekata, a ne pomoću alfanumeričkih tekstova, onda se takvo programiranje naziva objektnim [3]. Može se reći da klasično programiranje primenom G koda postoji i dalje i da se primena objektnog metoda na bazi STEP-NC protokola razmatra i planira za uvođenje kao alternativa G kodu. Oba ova metoda programiranja postoje i egzistiraju uporedo, kao što je pokazano na slici 1.

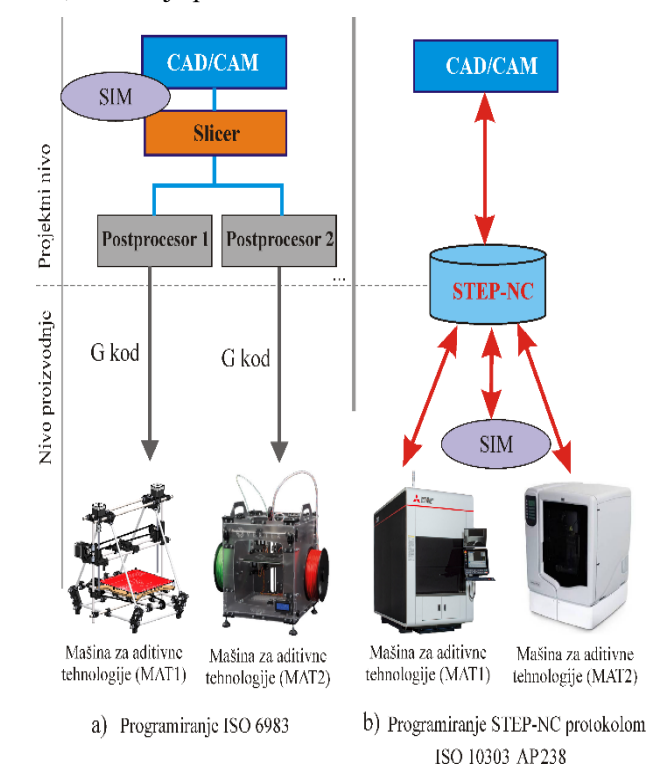

### *Slika 1 - Programiranje primenom G koda i STEP-NC pristupa za aditivnu proizvodnju [6]*

Loffredo i STEP Tools su ponudili projekat [5] koji omogućava analizu podataka za aditivnu proizvodnju na bazi CLI (Common Layer Interface) datoteke i omogućava generisanje STEP-NC programa za aditivne tehnologije.

Jedan od radova [7], daje primer razvoja novog sistema aditivne proizvodnje koji je usklađen sa STEP-NC posebno u pogledu razvoja informacionog modela, koji treba da obuhvati karakteristike aditivne proizvodnje zasnovane na taloženju materijala sloj po sloj.

Autori u [8] opisuju jedan od pristupa za implementaciju STEP-NC standarda u aditivnoj proizvodnji, gde se kao ulaz koriste geometrijske informacije o slojevima za dodavanje materijala na osnovu kojih se generiše STEP-NC program prema standardu ISO 10303 AP238.

U radu je predstavljen i softver koji je razvijen za konvertovanje podataka o aditivnim sloje-vima u AP238 STEP-NC program. Razmatrane su i aktivnosti u primeni STEP-NC protokola u aditivnoj proizvodnji. Validacija ovog pristupa je realizovana na konfigurisanim virtuelnim mašinama u okviru softvera STEP-NC Machine.

U poslednjoj deceniji je ostvaren značajan napredak u razvoju aditivne proizvodnje, ali bez značajnijih pomaka u pogledu upravljanja mašinama za aditivne tehnologije, uglavnom zbog starih numeričkih rešenja koja se koriste u vidu STL formata modela, kao i G koda (ISO 6983) za upravljanje mašinama. Upravo je STEP-NC standard taj koji omogućava naprednu i inteligentnu proizvodnju.

Ovaj standard treba da inte-griše CAD-CAPP-CAM-CNC-CMM kao digitalni la-nac (slika 2) u jedinstvenu datoteku sa informacijama o dizajnu i proizvodnji i da omogući proizvodnju pro-izvoda bez numeričke konverzije podataka ili nakna-dne obrade [8,9]. Studija koja predstavlja novi STEP-NC model podataka za aditivnu proizvodnju je pred-stavljena u [9,10]. Ova studija ukazuje na mogućnst direktne aditivne proizvodnje na bazi STEP-NC pro-grama, kao i hibridne proizvodnje, koja bi obuhvatala i aditivnu proizvodnju i obradu rezanjem.

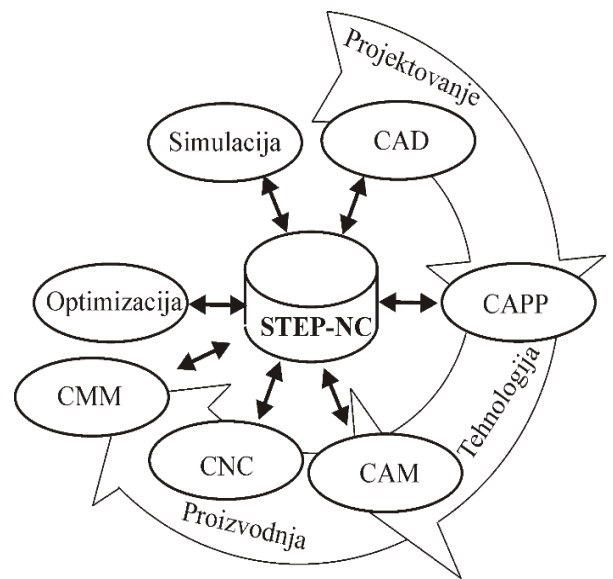

*Slika 2 - Digitalni lanac CAD-CAPP-CAM-CNC-CMM baziran na STEP-NC standardima*

Aditivna proizvodnja je visoko cenjena u izradi funkcionalnih delova, ali uprkos značajnom napretku u pogledu aditivnih tehnologija, ostaju brojni izazovi u vezi integracije aditivne proizvodnje u potpuni digitalni lanac zasnovan na grupi STEP-NC standarda.

Predlog novog digitalnog modela lanca za aditivnu proizvodnju je dat u [11] i nazvan hijerarhijski objektno orijentisani model (HOOM), koji je u potpunosti zasnovan na objektno orijentisanom modeliranju.

Ovaj model se sastoji od sedam nivoa, od faze dizajna proizvoda pa sve do faze postprodukcije i validacije. HOOM je testiran i implementiran kroz proizvodnju dva probna dela. Rezultati pokazuju veću transpare-ntnost, standardizaciju, interoperabilnost, skalabilnost i modularnost podataka u okviru HOOM modela. Pri tome je omogućen i dvosmerni tok podataka kao i proizvodnja u oblaku [11].

### 3. HIBRIDNI METOD PROGRAMIRANJA DODAVANJA MATERIJALA PRIMENOM STEP-NC PROTOKOLA

Programiranje mašina za aditivnu proizvodnju na bazi STEP-NC protokola još uvek nije omogućilo primenu u punom obimu. Probe sa ovim metodom programiranja u cilju pripreme za njegovu buduću primenu deo su aktuelnih istraživanja. Uobičajeno se za sada primenjuje hibridni metod programiranja, pri čemu se STEP-NC program prevodi u format koji postojeće mašine mogu da interpretiraju, odnosno u G kod.

Krajnji cilj jeste da se za zadatke aditivne proizvodnje, mašine programiraju direktno bez postprocesiranja prilikom pripreme mašine za rad, pri čemu je neophodan uslov da postoji novo upravljanje koje može direktno da interpretira STEP-NC programe.

Na slici 4 je prikazana metodologija primene hibridnog metoda programiranja aditivne proizvodnje na bazi STEP-NC protokola primenom IDEF0 dijagrama. Osnovni tok aktivnosti su: A1-Sečenje modela po slojevima, A2-Generisanje programa u STEP-NC formatu, A3-Konfigurisanje virtuelne mašine za aditivnu proizvodnju, A4-Simulacija rada virtuelne mašine i A5- Aditivna proizvodnja.

Kao ulaz u aktivnost A1 koristi se model u STL formatu. Izlaz iz ove aktivnosti može biti model podeljen na slojeve (CLI format), koji se kasnije koristi za generisanje STEP-NC programa, ili G kod koji se koristi direktno za aditivnu proizvodnju na uobičajeni način. G kod može biti iskorišćen i za učitavanje u softver STEP-NC Machine za potrebe simulacije rada virtuelne mašine.

U aktivnosti A2 se vrši generisanje STEP-NC programa, primenom STEP-NC generatora programa Additive NC [5]. Aplikacija radi u okruženju Visual Studio i zahteva postojanje softvera STEP-NC Machine, da bi bilo moguće generisati STEP-NC program za aditivnu proizvodnju.

Ulaz u ovaj projekat su podaci o aditivnoj proizvodnji opisani u CLI datoteci, na osnovu kojih se generiše STEP-NC program. Svaki opis sloja u generisanom programu se postavlja kao poseban radni plan (workingstep).

Polilinije kontue dela i šrafure ispune pretvaraju se u odgovarajuće putanje mlaznice, dok se brzina i snaga pretvaraju u parametre putanje. Fragment jedne CLI datoteke i generisanih putanja u STEP-NC Machine je dat na slici 3.

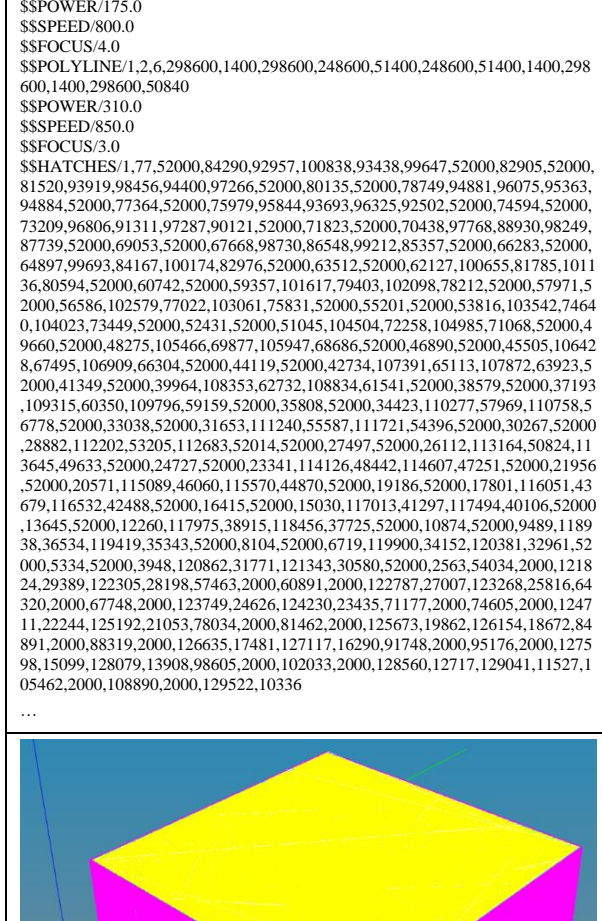

*putanje generisanog STEP-NC programa [5]*

*Slika 3 - Fragment CLI datoteke i primer simuliarane* 

Tako dobijeni STEP-NC program se u aktivnosti A4 može simulirati na raspoloživim virtuelnim mašinama, ili na sopstvenim konfigurisanim mašinama, koje su rezultat prethodne aktivnosti A3. Konfigurisanje virtuelnih mašina za aditivnu proizvodnju je detaljno pokazano u poglavlju 4.

U aktvnosti A5 se realizuje aditivna proizvodnja. Za sada se to radi na uobičajeni način mašinama koje izvršavaju G kod, dok u budućnosti treba očekivati i direkno izvršavanje STEP-NC programa na mašini bez prethodnih konverzija u G kod, uz uslov da upravljački sistem može direktno da ga interpretira

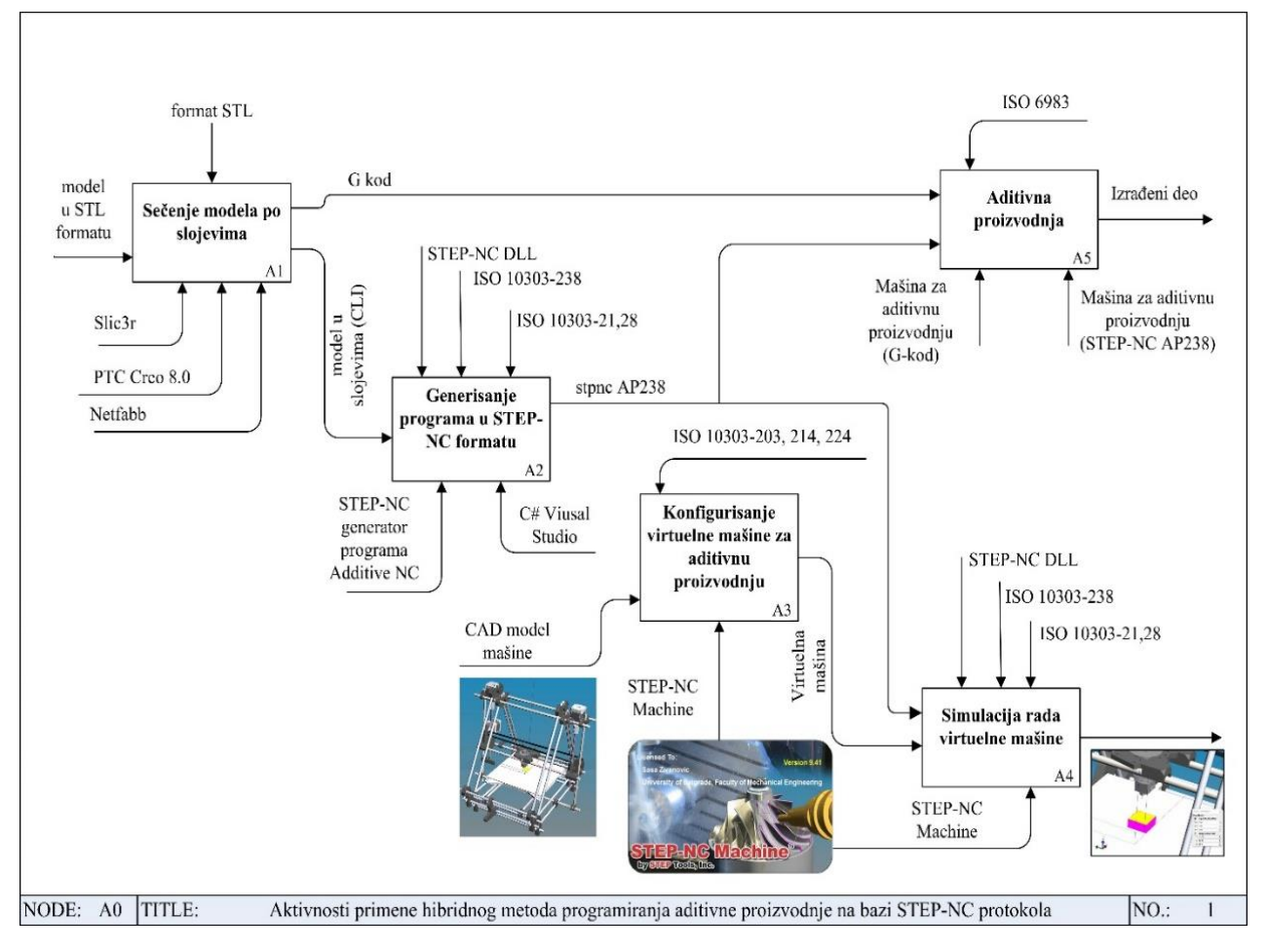

*Slika 4 - Metodologija primene hibridnog metoda programiranja aditivne proizvodnje na bazi STEP-NC protokola*

### 4. KONFIGURISANJE I SIMULACIJA VIRTUELNIH MAŠINA ZA ADITIVNU PROIZVODNJU U STEP-NC MACHINE OKRUŽENJU

Konfigurisanje virtuelnih mašina za aditivnu proizvodnju je vrlo značajno zbog mogućnosti simulacije putanje dodavanja materijala na osnovu programa u STEP-NC formatu. Primeri konfigurisanih mašina se mogu videti u radovima [6, 8, 12, 13]. Da bi mašine mogle direktno interpretirati STEP-NC programe neophodno je novo uravljanje.

Za sada se ove mašine i dalje upravljaju pomoću G koda, pa je ovo jedan od načina za uvežbavanje i probu novog metoda i formata programa na sopstvenim konfigurisanim mašinama za aditivnu proizvodnju.

Za programiranje, simulaciju rada i konfigurisanje virtuelnih mašina korišćen je standard ISO 10303 AP238 i licencirani softver STEP-NC Machine i ST-Viewer. Mašine za aditivnu proizvodnju su konfigurisane i integrisane sa softverskim okruženjem STEP-NC Machine i mogu da interpretiraju rad mašine po zadatom programu u \*.stpnc, odnosno \*.p21 formatu, prema standradu ISO 10303 AP238.

Prema metodologiji pokazanoj u prethodnom poglavlju konfigurisanje mašine pripada aktivnosti A3. Ovaj funkcionalni blok se može dalje raščlaniti na sledeći niz aktivnosti [6,12,13]: A31-konfigurisanje CAD modela mašine u STEP formatu (AP 203, 214 ili 224); A32-definisanje strukture mašine u XML formatu (obuhvata: algoritam upravljanja, kinematički lanac na grani alata i obratka, opsege kretanja pogonskih osa, postavljanje alata i obratka), slika 4; A33-učitavanje STEP modela mašine i XML definsiane strukture mašine u odgovarajući folder Machine; A34-startovanje softvera STEP-NC machine pokretanjem izabranog programa i izbor željene konfigurisane mašine za aditivnu proizvodnju iz padajućeg menija (Machine Tool). Sklop mašine se iz raspoloživog CAD sistema izvozi u STEP formatu u odnosu na usvojeni referentni koordinatni sistem mašine.

U odnosu na ovaj koordinatni sistem se kasnije određuju i hodovi pogonskih osa mašine. Za svaki deo strukture mašine koja je opisana u XML datoteci, vrši se i učitavanje željenih komponenata STEP modela mašine komandom <geometry shape\_eid="91254"/>, gde je pod navodnicima data adresa STEP komponenete mašine. To znači da u model koji se koristi za potrebe simulacije nije neophodno učitati sve komponente, već samo one izabrane koje su od značaja za simulaciju, iz razloga da se model ne bi opteretio nepotrebnim konstrukcionim detaljima.

Za prikaz površina pri određivanju pozicije postavljanja alata i obratka koristi se i komanda face\_eid="345999", gde je pod navodnicima data adresa neke površine izabrane komponente u STEP formatu. Na slici 5 je data struktura i fragment XML datoteke.

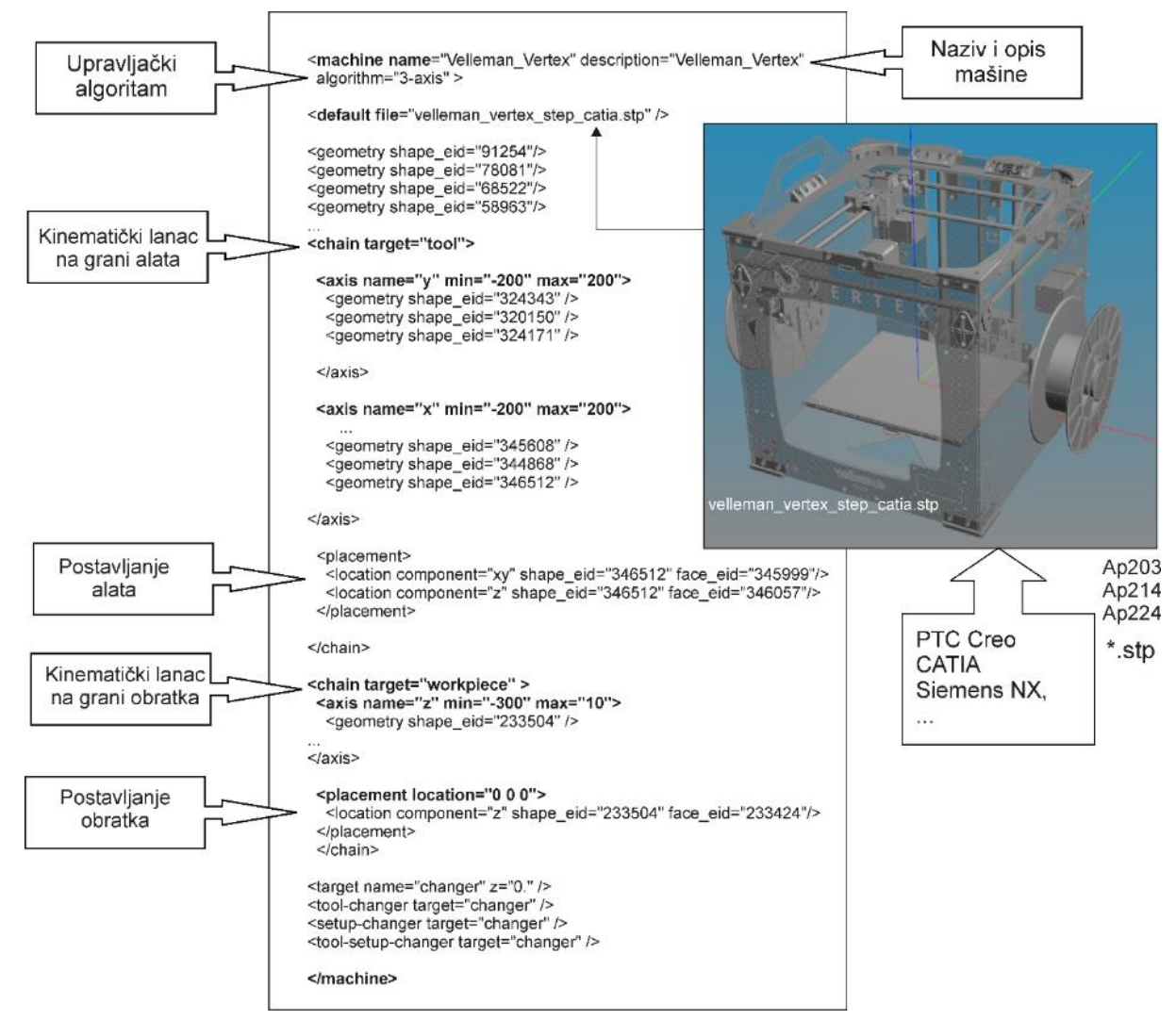

*Slika 5- Struktura i fragment XML datoteke za konfigurisanje virtuelne mašine na bazi njenog STEP modela*

### *4.1 Simulacija rada aditivne proizvodnje u STEP-NC Machine okruženju*

Za pripremu STEP-NC programa se koristi predstavljena metodologija u poglavlju 3. Moguće je samo za potrebe simulacije u starijim verzijama softvera STEP-NC Machine, pripremiti program za simulaciju, učitavanjem putanje alata (mlaznice) u G kodu u softver STEP-NC Machine, zajedno sa STEP modelom objekta koji se izrađuje. Primer simulacije rada aditivne proizvodnje bazirane na STEP-NC programu je pokazan na slici 6, uz upotrebu sopstvenih, do sada konfigurisanih, virtuelnih mašina za aditivnu proizvodnju.

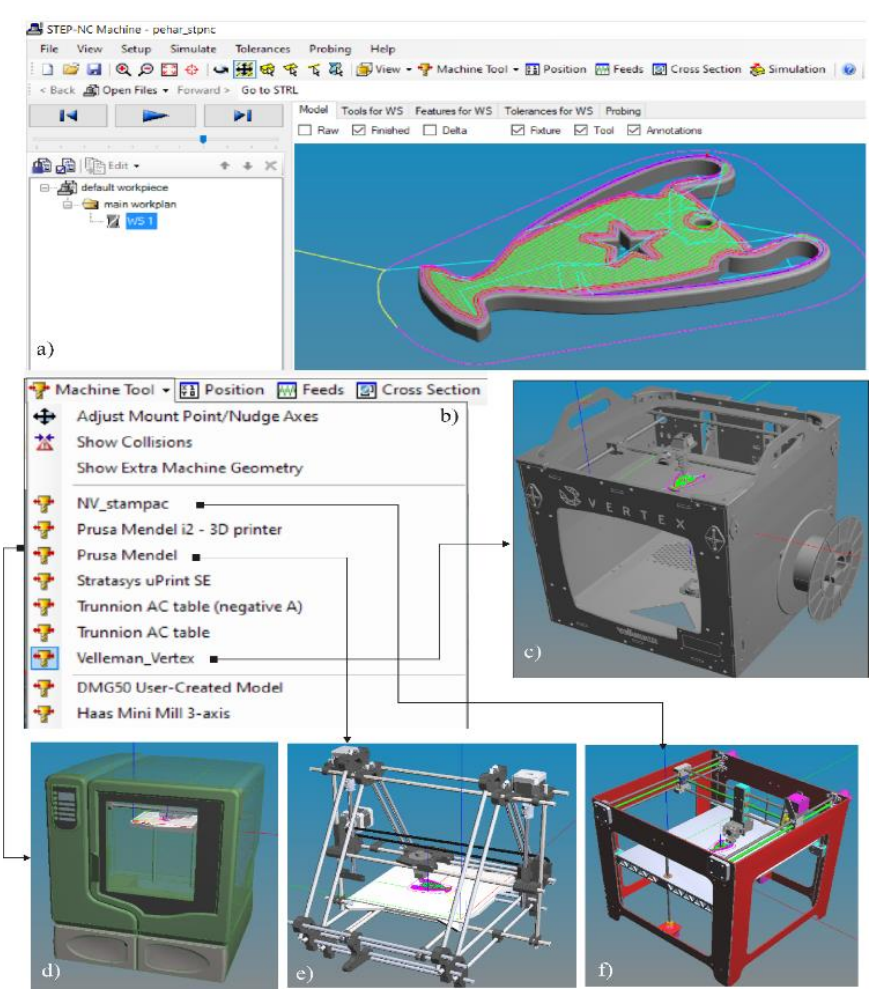

*Slika 6 - Primeri konfigurisanih virtuelnih mašina za aditivne tehnologije u okruženju STEP-NC Machine sa prikazom simulacije dodavanja materijala*

## 5. ADITIVNA PROIZVODNJA

Aktivnost A5 sa slike 4, je realizovana na mašini za aditivnu proizvodnju Vellemen Vertex k8400, za koju je i prikazana metodologija konfigurisanja virtuelne mašine u poglavlju 4. Ova mašina koristi postupak deponovanja materijala fuzionim taloženjem (FDM-Fused Deposition Modelling). Kao primer za izradu iskorišćen je model privezka u vidu pehara. Kao softver za upravljanje mašinom koristi se Vertex repetier V1.62, koji je pokazan sa učitanim modelom spremnim za štampu, slika 7. Na slici 8 je prikazana izrada, a na slici 9 izrađen deo.

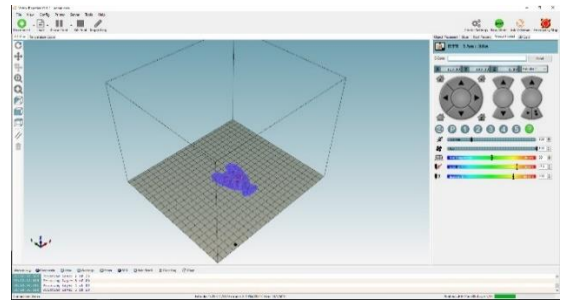

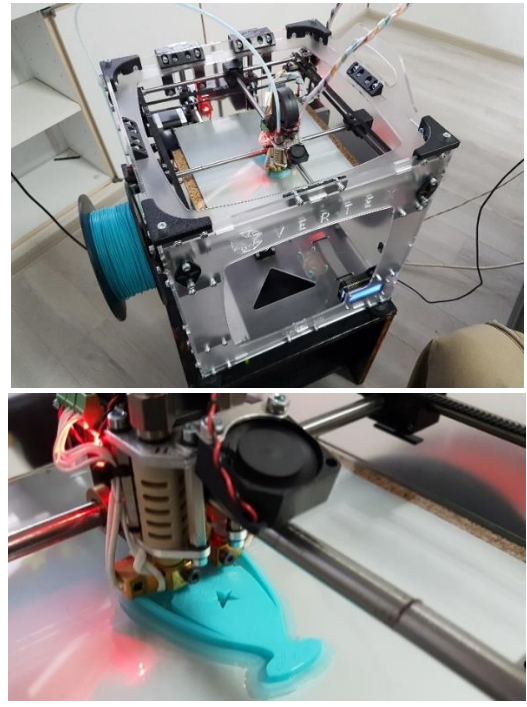

*Slika 7 - Vertex Repetier V1.62 Slika 8 - Izrada dela na mašini Velleman Vertex k8400*

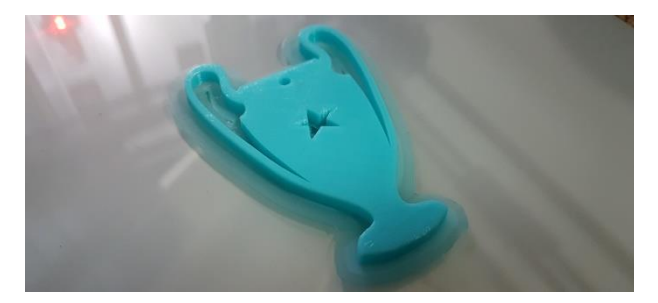

#### *Slika 9 - Izrađen deo*

Ovaj štampač može da izvršava samo G kod pa je primena novog metoda programiraja za sada ograničena samo na nivo direktne simulacije, dok je izrada prototipa moguća samo na indirektan način, izvršavanjem programa na bazi klasičnog G koda.

### 6. ZAKLJUČAK

U radu je predstavljena primena STEP-NC protokola u aditivnoj proizvodnji sa pregledom istraživanja u ovoj oblasti i prikazom moguće metodologije za primenu.

Značaj aditivne proizvodnje sve više raste i ovo je tehnologija u kojoj se takođe može ostvariti mogućnost direktne ili indirektne primene programiranja na bazi STEP-NC protokola.

U cilju uvežbavanja primene novog metoda programiranja aditivne proizvodnje, u radu su konfigurisani sopstveni modeli virtuelnih mašina za aditivnu proizvodnju u okviru softvera STEP-NC machine, koji mogu direktno simulirati rad mašine na bazi \*.stpnc programa.

Planira se dalje usavršavanje metoda programiranja za generisanje STEP-NC progrma, kao i priprema adekvatnih translatora, za generisanje G koda za indirektan metod programiranja, za primenu na aktuelnim 3D štampačima, koji izvršavaju G kod.

### 7. IZJAVA ZAHVALNOSTI

Rad predstavlja rezultat istraživanja na projektu "Integrisana istraživanja u oblasti makro, mikro i nano mašinskog inženjerstva" i podprojekta TR35022 "Razvoj nove generacije domaćih obradnih sistema", koji finansijski podržava Vlada Republike Srbije (ugovor br. 451-03-47/2023-01/200105 od 03.02.2023. godine).

### LITERATURA

[1] Zivanović S, Vorkapic N, Mitrovic S, Machine simulation of additive manufacturing tool path, *Proceedings of the 10th International Scientific Conference IRMES 2022* - Machine design in the context of Industry 4.0 – Intelligent products, pp. 211-217, Belgrade, Serbia, 26. May 2022.

- [2] Liu C, Xu X, Cyber-physical Machine Tool The Era of Machine Tool 4.0, *Procedia CIRP*, Vol. 63, pp. 70–75, 2017.
- [3] Glavonjić M, Živanović S, Protokol STEP-NC za programiranje numerički upravljanih mašina alatki, *Tehnika*, Vol. 6, str 937-942, 2012.
- [4] STEP Tools, Inc. Digital Thread, STEP and IFC Solutions, [citirano 1.11.2023]. [https://www.step](https://www.steptools.com/)[tools.com/](https://www.steptools.com/)
- [5] Loffredo D, Make STEP-NC for Additive Manufacturing, [citirano 1.11.2023]. [https://github.com/](https://github.com/steptools/AdditiveNC) [steptools/AdditiveNC](https://github.com/steptools/AdditiveNC)
- [6] Živanović S, Vorkapić N, Slavković N, Konfigurisanje virtuelnih mašina alatki u STEP-NC okruženju na primeru aditivnih tehnologija, 43. JUPITER konferencija, *30. simpozijum CAD/CAM,* Zbornik radova, ISBN 978-86-6060-137-9, str. 2.20-2.26, Univerzitet u Beogradu, Mašinski fakultet, Beograd, 04- 05. oktobar 2022.
- [7] Rodriguez E, Bonnard R, Alvares A, Progresses in the Development of a STEP-NC Compliant Additive Manufacturing System, *Revista Produção e Desenvolvimento*, Vol.4, No.1, pp.39-53, 2018.
- [8] Rodriguez E, Alvares A, STEP-NC impleme-ntation approach for additive manufacturing, *Procedia Manufacturing*, Vol. 38, pp.9–16, 2019.
- [9] ISO 14649-17:2020, Industrial Automation Systems and Integration—Physical Device Control—Data Model for Computerized Numerical Controllers— Part 17: Process Data for Additive Manufacturing. ISO/TC 184/SC 1 Industrial Cyber and Physical Device Control, Mar. 2020.
- [10]Bonnard R, Hascoët J. Y, Mognol P, Stroud I, STEP-NC digital thread for additive manufacturing: data model, implementation and validation, *Int. J. Comput. Integr. Manuf.*, Vol. 31, No. 11, pp. 1141–1160, 2018.
- [11]Bonnard R, Hascoët J. Y, Mognol P, Zancul E, Alvares A. J, Hierarchical object-oriented model (HOOM) for additive manufacturing digital thread, *J. Manuf. Syst.*, Vol. 50, pp. 36–52, 2019.
- [12]Zivanovic S, Slavkovic N, Programming of machine tools and robots for machining using STEP-NC in the era of Industry 4.0, Keynote Lecture, Proceedings of the *15th International Conference on Accomplishments in Mechanical and Industrial Engineering DE-MI* 2021, pp. 3-26, University of Banjaluka, Faculty of Mechanical Engineering, May 2021.
- [13]Živanović S, Slavković N, Tabaković S, Dimić Z, Programiranje i verifikacija programa za robote koji izvršavaju zadatke mašinske obrade, *Tehnika*, Vol. 73, No. 2, str. 167-176, 2023.

## **SUMMARY**

## ADDITIVE TECHNOLOGIES AND APPLICATION OF THE STEP-NC PROTOCOL

*The paper presents an approach for applying the STEP-NC protocol in additive manufacturing. The ISO 10303 AP238 standard is used, which enables the implementation of geometrical information about material addition layers as input data for the generation of STEP-NC programs. The methodology for applying the STEP-NC protocol in additive manufacturing is also given. For verification and simulation of the generated programs for additive manufacturing, the STEP-NC Machine environment and us own configured machines for additive manufacturing within this software are used.*

**Key Words:** *additive manufacturing, programming, CAD/CAM, STEP-NC, verification, virtual machine, simulation*